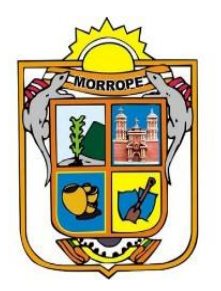

## **MUNICIPALIDAD DISTRITAL DE MORROPE**

# **LINEAMIENTOS PARA LA RECEPCIÓN DE DOCUMENTOS A TRAVÉS DE LA MESA DE PARTES VIRTUAL**

**SECRETARIA GENERAL**

**MORROPE, JUNIO DEL 2020**

### LINEAMIENTOS PARA LA RECEPCIÓN DE DOCUMENTOS A TRAVÉS DE LA MESA DE PARTES VIRTUAL

Los presentes Lineamientos tienen por objeto normar el procedimiento de recepción y atención de los documentos presentados por las personas naturales y/o jurídicas del sector público o privado (en adelante, los solicitantes), ante la Municipalidad Distrital de Mórrope (en adelante MDM).

Todo documento que sea dirigido a la MDM debe enviarse al siguiente correo electrónico institucional:

#### [mesadepartesvirtual@munimorrope.gob.pe](mailto:mesadepartesvirtual@munimorrope.gob.pe)

Dicho correo es administrado por el personal de mesa de partes, bajo la supervisión de la Secretaria General de la Municipalidad Distrital de Mórrope

#### **Para fines del cómputo de plazos de los documentos presentados:**

- Entre las 00:00 horas y las 17:00 horas de un día hábil se consideran presentados el mismo día hábil.
- Después de las 17:00 horas hasta las 23:59 horas, se consideran presentados el día hábil siguiente.
- En día inhábil se consideran presentados al día hábil siguiente

La presentación de documentos a través de la Mesa de Partes Virtual de la SUNAT (MPV-SUNAT), excepcionalmente no conllevará al inicio del plazo de tramitación mientras se encuentre vigente la suspensión de plazos procedimentales declarada en el numeral 2 de la Segunda Disposición Complementaria Final del Decreto de Urgencia N.° 026-2020 y en el artículo 28 del Decreto de Urgencia N.° 029-2020.

Presentación de documentos a través de la mesa de partes virtual

1. Envío del correo electrónico:

Los solicitantes envían sus documentos digitalmente a través de la cuenta electrónica de correo institucional: [mesadepartesvirtual@munimorrope.gob.pe](mailto:mesadepartesvirtual@munimorrope.gob.pe) , adjuntando el archivo correspondiente debidamente foliado, en formato PDF hasta un máximo de treinta (30) megas en total. En caso se supere los treinta (30) megas, se debe consignar el enlace para efectuar la descarga.

Además, debe consignar la siguiente información:

#### **a. En el caso de persona natural:**

- 1. Número de DNI
- 2. Nombres y Apellidos completos
- 3. Dirección completa (Departamento, Provincia, Distrito)
- 4. Número telefónico de contacto
- 5. Correo electrónico
- 6. Asunto
- 7. Archivos adjuntos
- 8. Nº de folios

### **b. En el caso de persona jurídica:**

- **1.** Número de RUC
- 2. Razón social
- 3. Dirección completa (Departamento, Provincia, Distrito)
- 4. Nombres y apellidos del representante
- 5. Número de DNI del representante
- 6. Número telefónico de contacto
- 7. Correo electrónico
- 8. Asunto
- 9. Archivos adjuntos
- 10. Nº de folios
- 2. Registro en el Sistema de Trámite Documentario (SISTRAD)

El registro de los documentos se efectúa el mismo día de su recepción a través de la mesa de partes virtual.

3. Observaciones a la documentación

El personal designado en la mesa de partes revisa la documentación remitida. De encontrar

alguna observación, la comunica al solicitante a través del correo electrónico señalado por él,

para que pueda ser subsanada.

4. Subsanación de observaciones

Se debe subsanar dentro de los tres (03) días hábiles posteriores a la observación.

La documentación observada no se registra y se tiene por no presentada, por lo que no procede el cómputo de plazos. Si no se subsanan las observaciones en el plazo previsto o si se efectúa de manera defectuosa, se procede a la devolución de la documentación a través del correo electrónico señalado por el solicitante, quedando a salvo su derecho de presentar una nueva solicitud.

#### 5. Registro de la documentación observada en el SISTRAD

Levantada la observación, se procede al registro de la solicitud considerando como fecha de ingreso la del correo electrónico de respuesta a la subsanación.

6. Comunicación del registro en el SISTRAD

Completado el registro de la documentación en el SISTRAD, se remite un mensaje de confirmación con el número de expediente asignado al correo electrónico consignado por el solicitante.

7. Derivación y atención de la documentación

Concluido el registro de la documentación y generado el número de expediente, se remite a la dependencia correspondiente a través del SISTRAD.

Posteriormente, la solicitud es recibida por la respectiva dependencia de la Municipalidad, la que se encarga de brindar la atención que corresponda según la normativa aplicable a la materia y emite su decisión a través del correo electrónico proporcionado por el solicitante.

8. Recepción del expediente físico

El solicitante tiene un plazo máximo de hasta cinco (05) días hábiles, posteriores al levantamiento de la medida de aislamiento social obligatorio, para ingresar físicamente el expediente que remitiera a través de la mesa de partes virtual.

La entrega física se efectúa en cualquiera de las mesas de partes de entidad municipal, asimismo la Municipalidad se reserva el derecho de requerir, mediante correo electrónico, al solicitante que el expediente físico sea presentado en un plazo máximo de tres (03) días hábiles, a fin de proseguir con el trámite.